# **A+ Enrolment**

# App

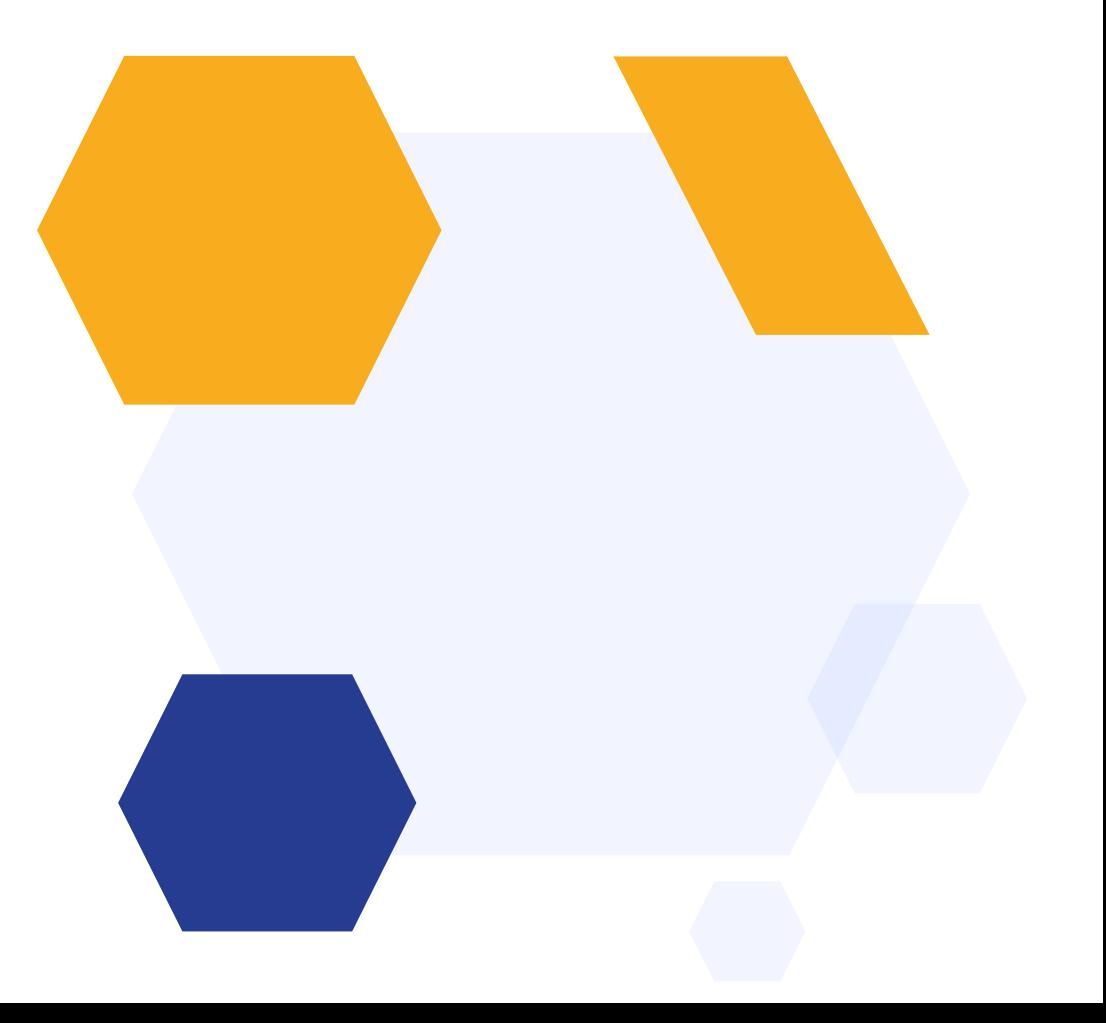

### **OVERVIEW**

- App Overview
- **2** Downloading and installing the App
- Functions of the App
- Syncing Data to A+

# **App Overview**

The A+ Enrolment App is designed to work offline, in the event of internet connectivity/server issues on Results Day/Enrolment Day

It works with Windows OS only

Don't forget to ensure your laptop is plugged in/fully charged to avoid any service interruptions!

Plan A for the day is to use your A+ system (online) as normal

Plan B is to switch over to the App (offline) and pick up where you left off

Every member of staff who will be involved in enrolling students needs to have the App installed on their own computer

The App will sync across all users, to reflect accurate class numbers and statuses of students

# **Downloading and Installing the App**

You may need to ask your Network Manager to install the App for you, depending on your school's network settings and permissions

Remember - all enrollers will need to have the App installed

- Click [this link](https://home.applicaa.com/hubfs/1.%20SIMS%20App%20Version%202/Applicaa%20Enrolment%20App/Applicaa%20Enrolment%20App%20Installer.exe) to download the App
- Follow the directions to "accept and install" and then "finish" by default, the App will launch once installation is complete
- Input your credentials, and click to "connect and download"
- Select the form you wish to sync, and click to "confirm"

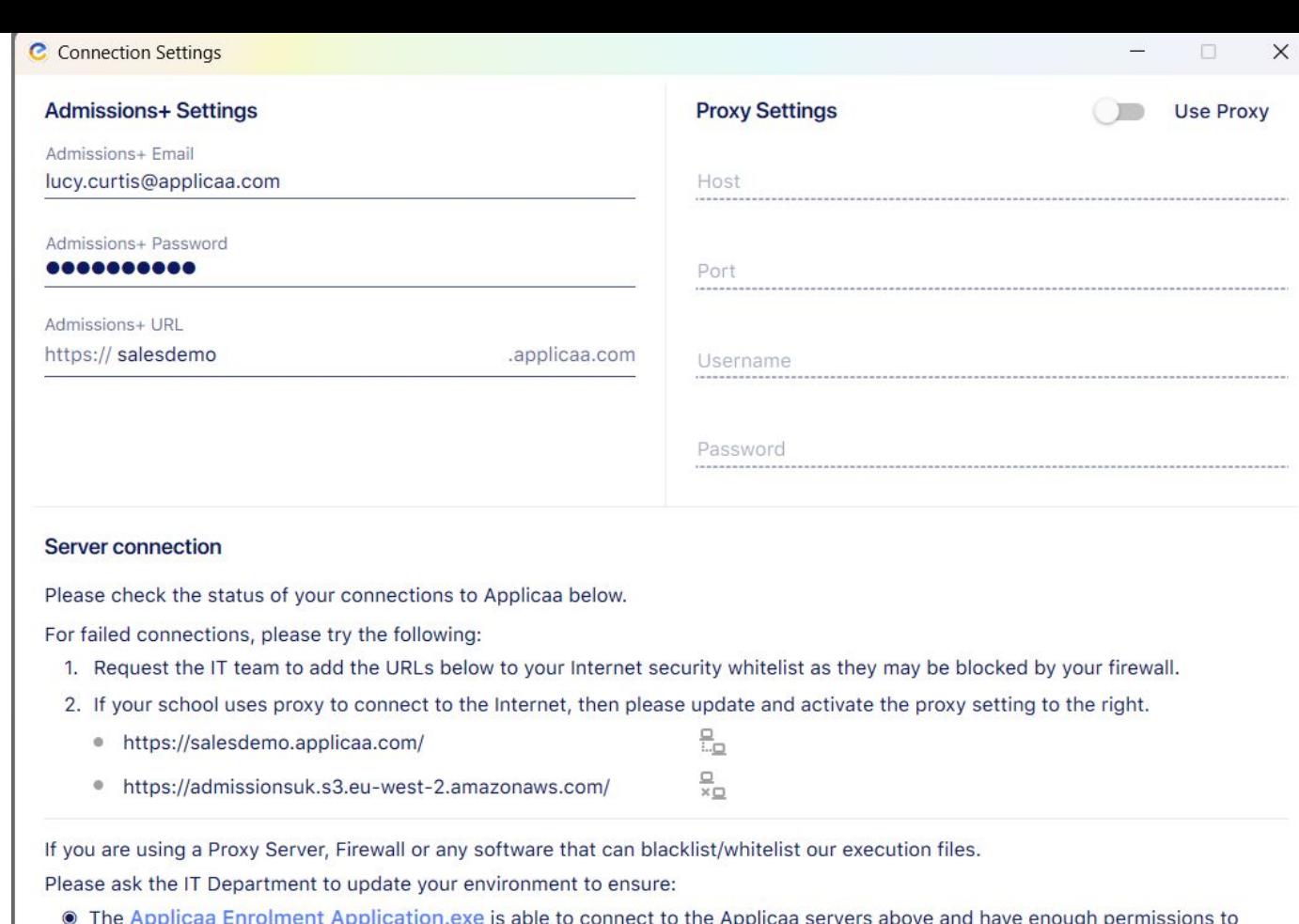

read/write to its own installed folder

CONNECT & DOWNLOAD

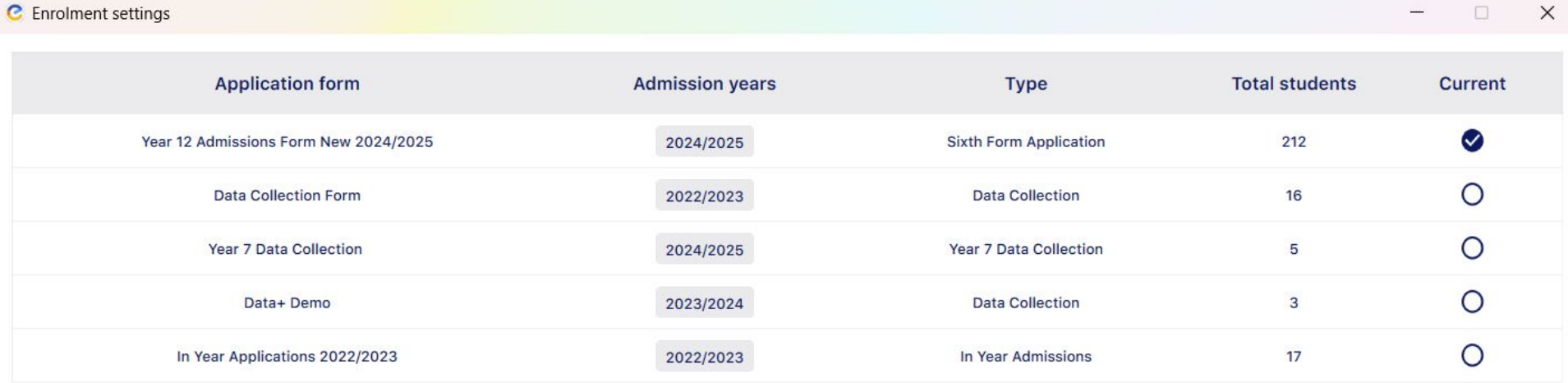

**CONFIRM** 

 $\sim$ 

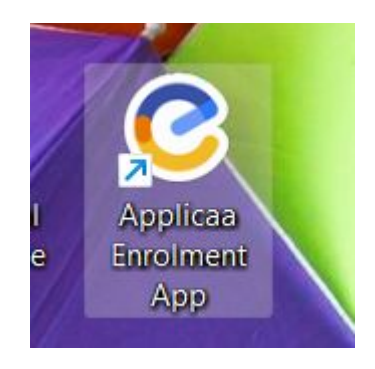

# **Functions of the App**

On loading the App, you will be shown the list of all applicants, with key data like their current school; application, offer and enrolment statuses; flags and colour-coding as determined by your specific requirements.

#### You can switch tabs along the top, to see students in each of the enrolment statuses.

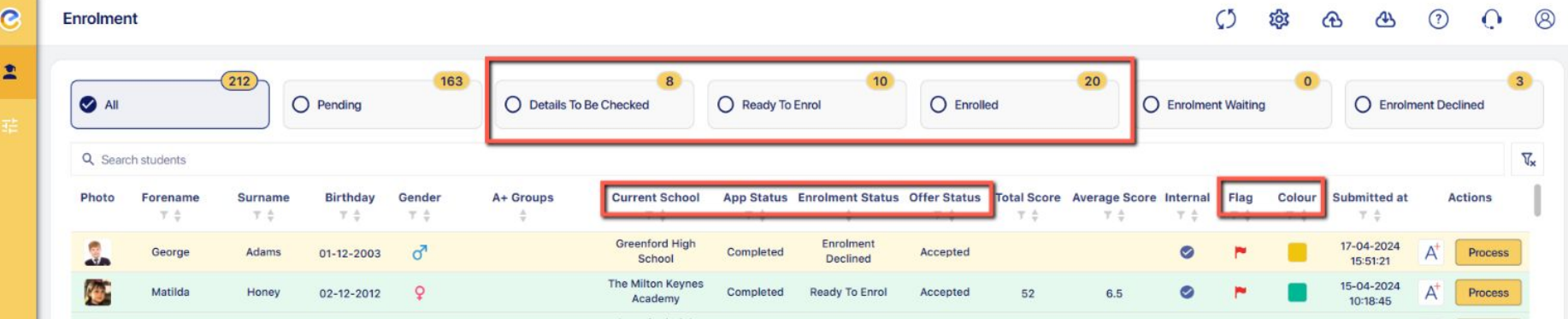

You can search for a particular student in the list using the search function, or choose to filter or sort students by using the icons on the column of your choosing.

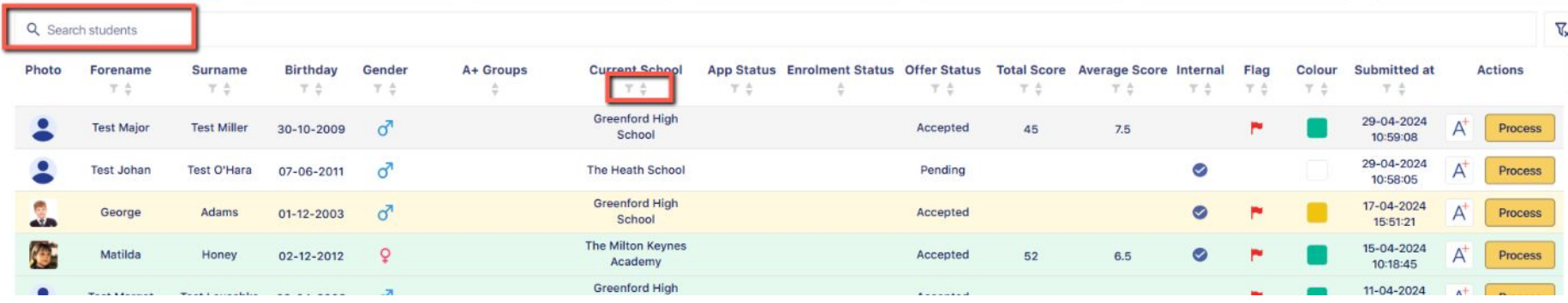

#### For any student, you can click to process their enrolment, from any tab.

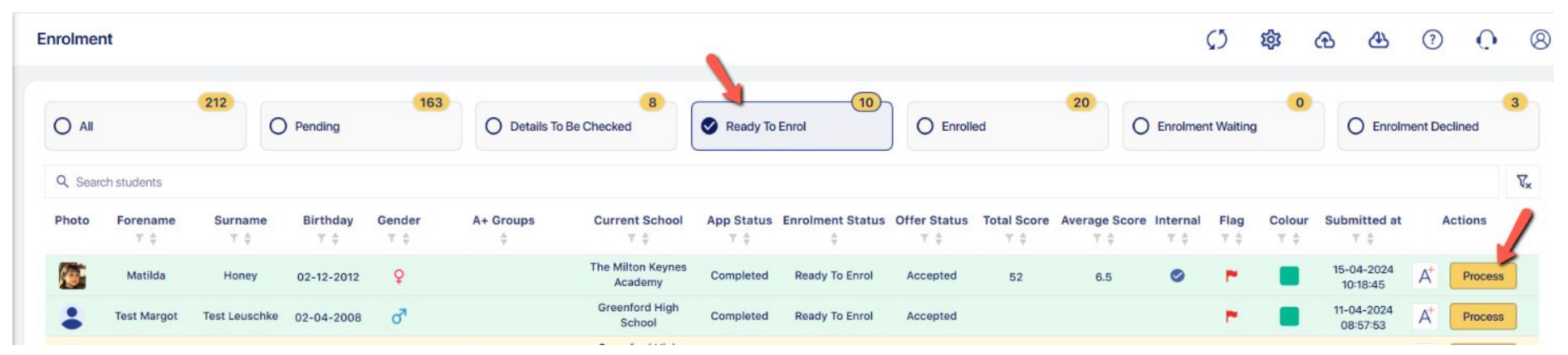

Their profile will open and you can click on each section to view their details. You can also click "compact mode" to

#### change the layout of the screen if you wish!

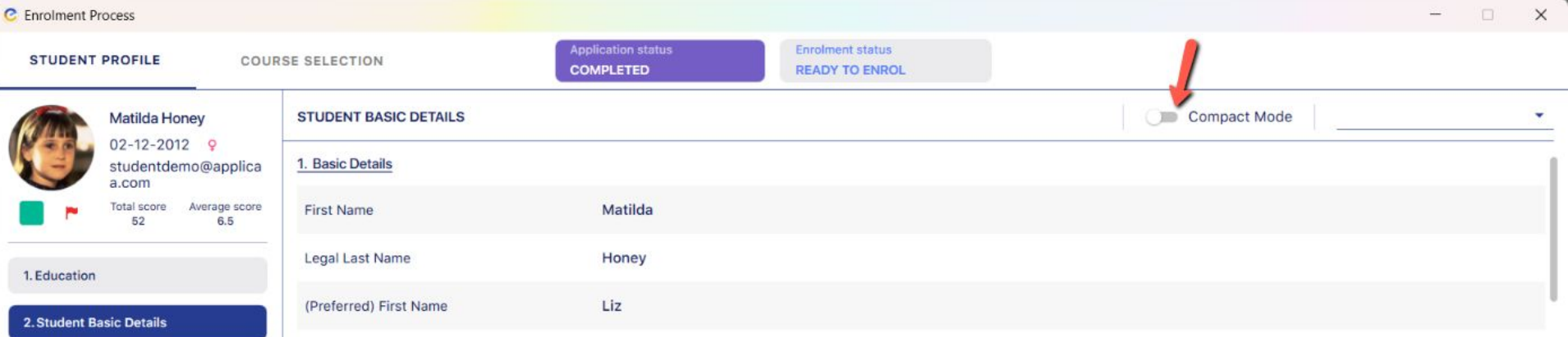

#### As necessary, you can update their Application and/or Enrolment Status when viewing their profile

#### within the app:

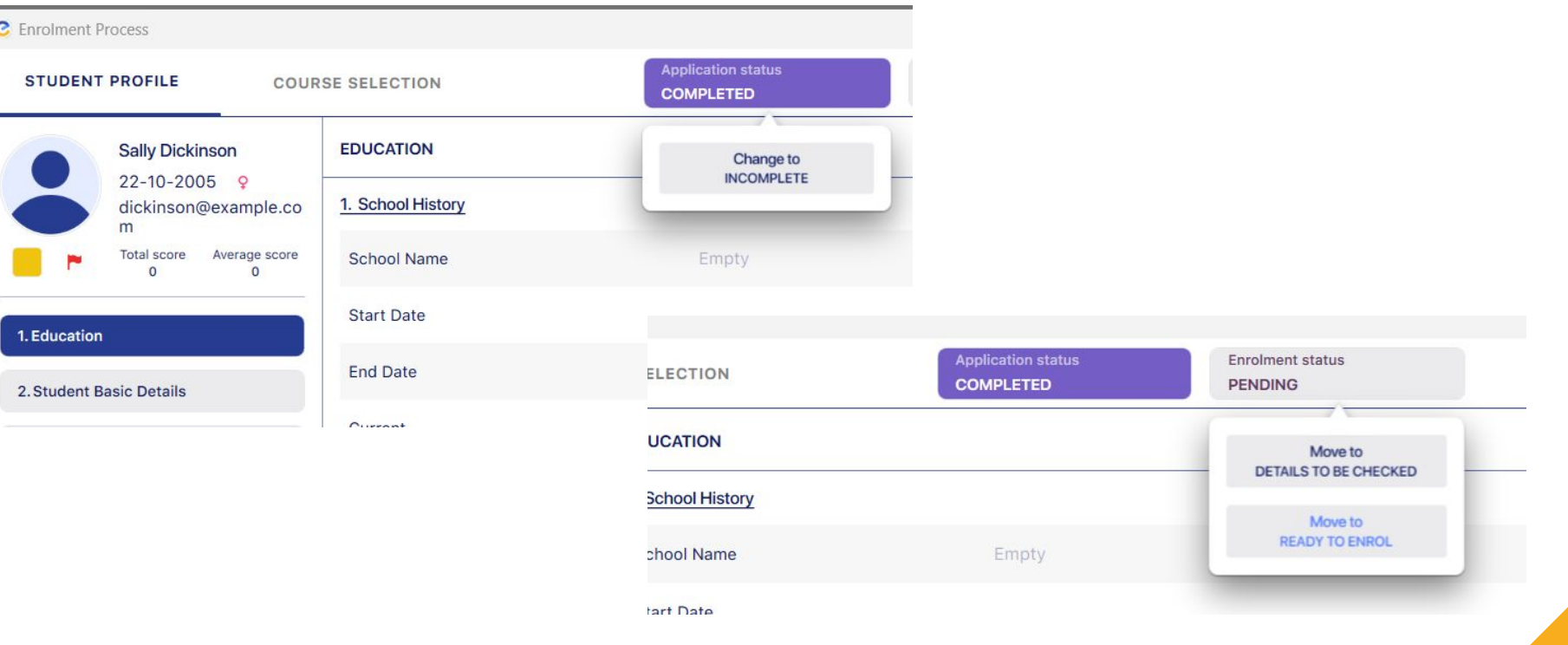

#### In the event that you need to add their achieved grades for them, you have the ability to do

#### so; you can also tick to say what evidence you have seen.

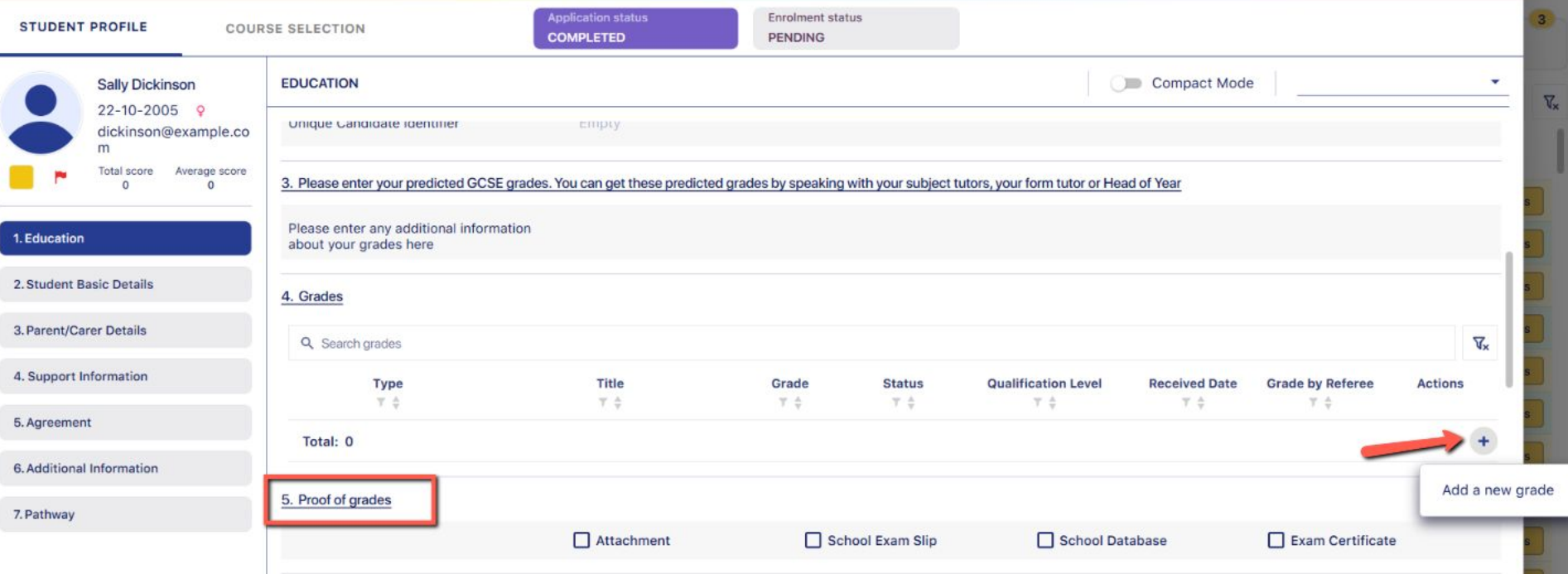

#### If you add or update grades for a student, their TPS and APS will be recalculated automatically.

If a student arrives on the day and they are a new applicant, you can add them via your Enrolment

App by clicking the "add new student" button and inputting their details.

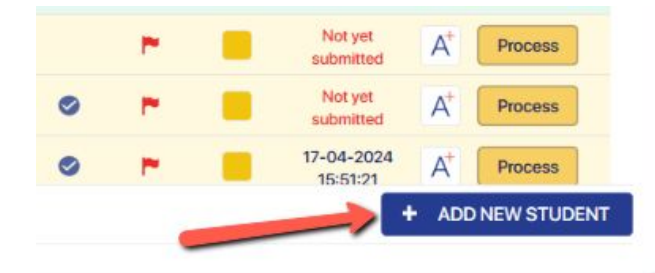

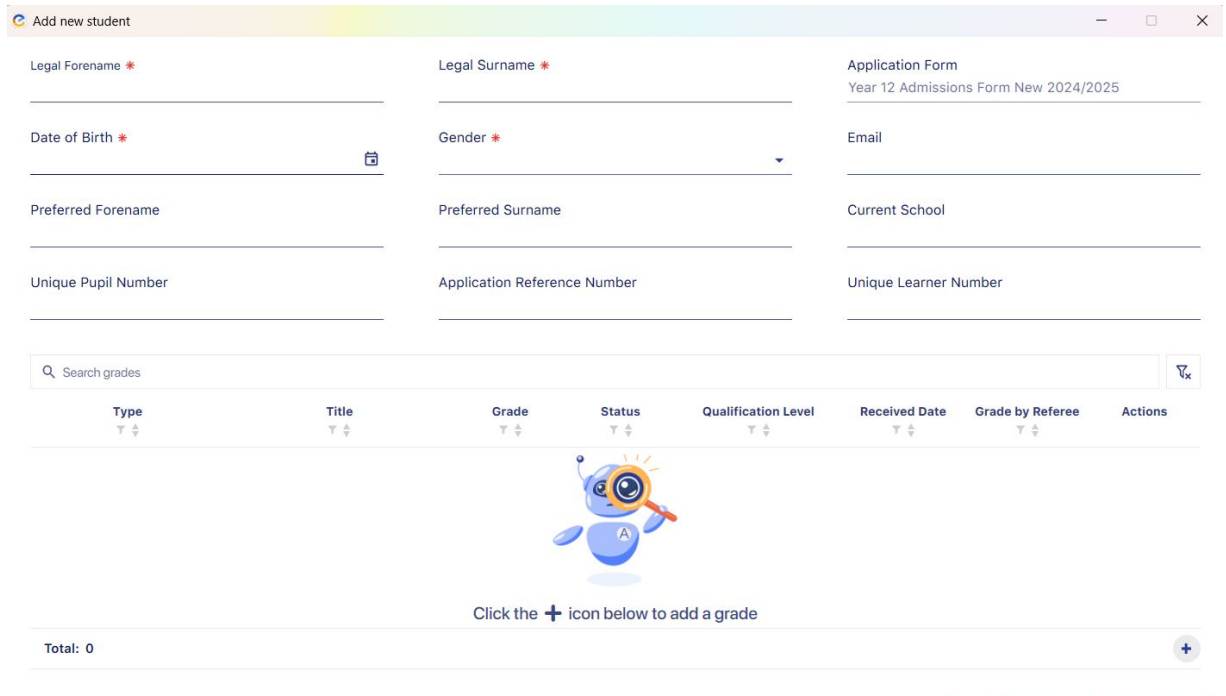

**SAVE AND OPEN ENROLLMENT PROCESS SAVE ONLY** 

# **Confirming their Courses**

Click the Course Selection tab an you will see a summary of their grades, and a list of their applied, offered and enrolment form courses alongside the confirmation box.

Just like in your A+ system, click the + icon to confirm the student into classes for which they qualify, and use the Waiting List Management function to add them to the waiting list for any subjects they do not qualify for (in the event that you are considering allowing them onto that course and wish to bypass the requirements).

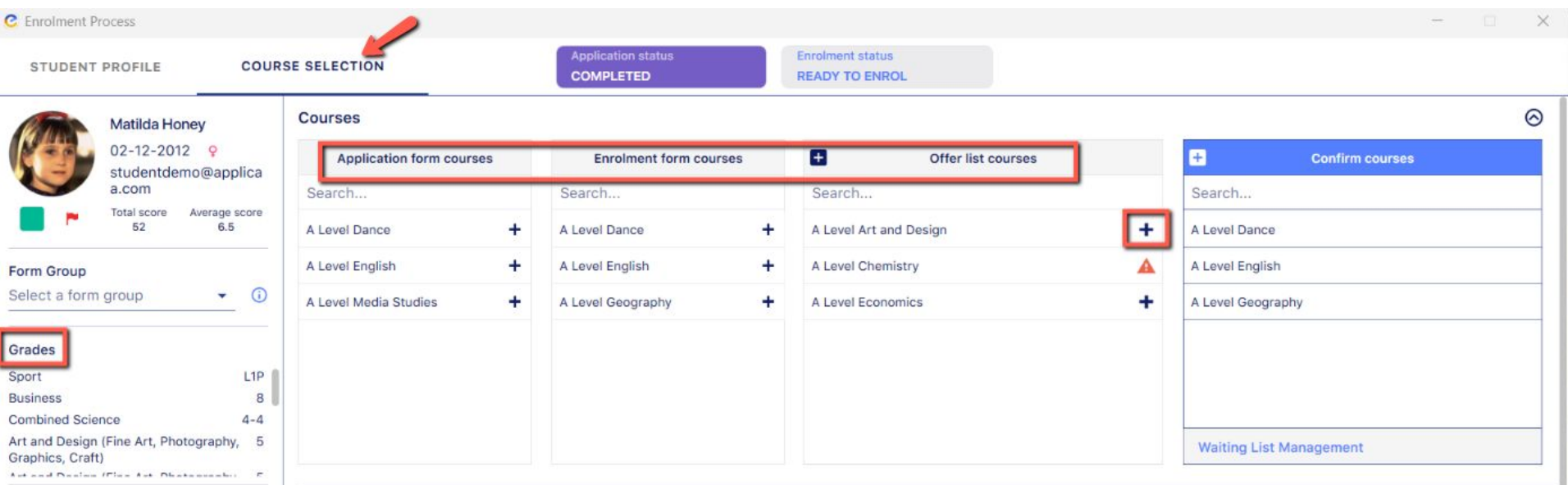

# **Waiting List Management**

Click "Waiting List Management" to add a course which the student does not qualify for, or was not one of their original choices. Select "click to unlock" in order to see the full list of subjects, select the one(s) you wish to add and the arrow to confirm.

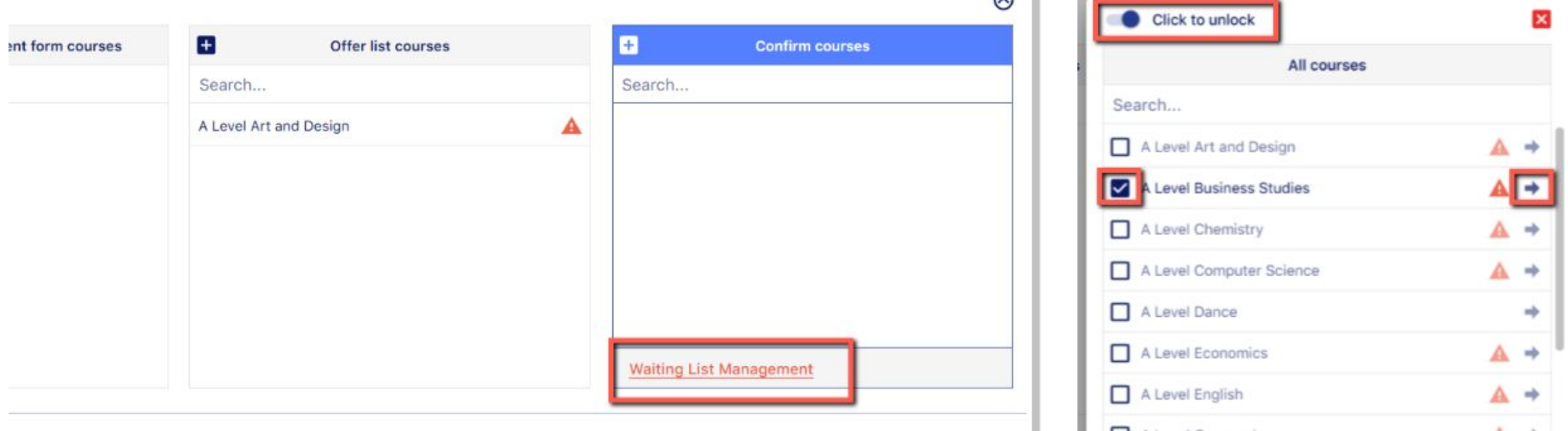

# **Enrolling into Classes**

Once all of the classes you wish to enrol the student into are listed in the "confirm courses" box, scroll to view the available blocks for each subject.

You can manually assign the student to their blocks, or click to auto-allocate (**coming soon**) and the system will assign them to the best fit, in order to balance group sizes.

Click to confirm the selection and complete the enrolment process for that student.

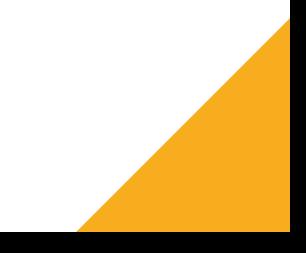

#### Timetable

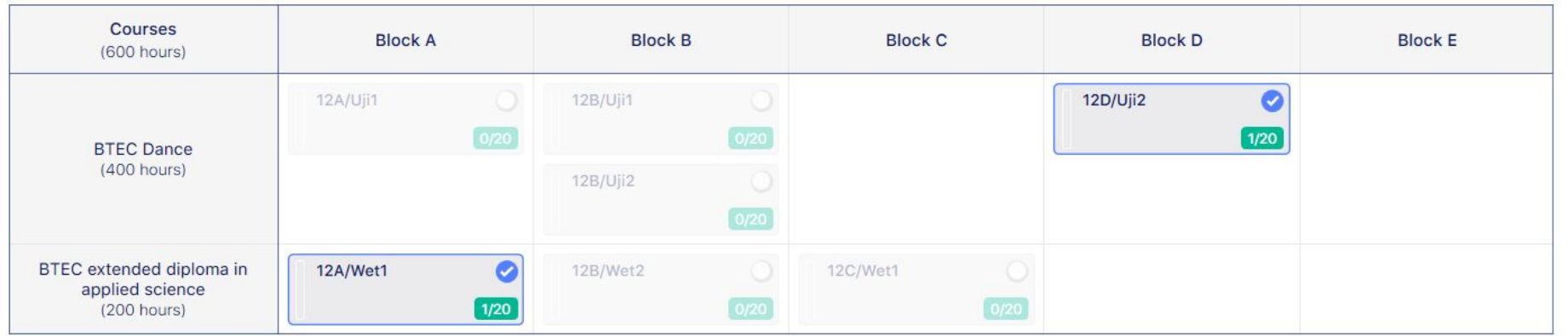

**CONFIRM** 

 $\odot$ 

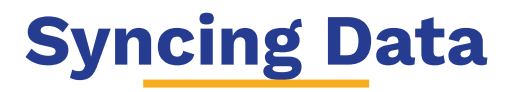

Data will sync between every installed copy of the app automatically, so if a colleague enrols a student into a class, the number of spaces remaining in that class will update on your app as well.

When you are ready to sync data back to your A+ system, use the upload button - **this will need to be actioned by every staff member** who has used the app to enrol students.

With the data uploaded back into your A+ system, you can proceed as normal with exporting enrolled classes to your MIS from your A+ system.

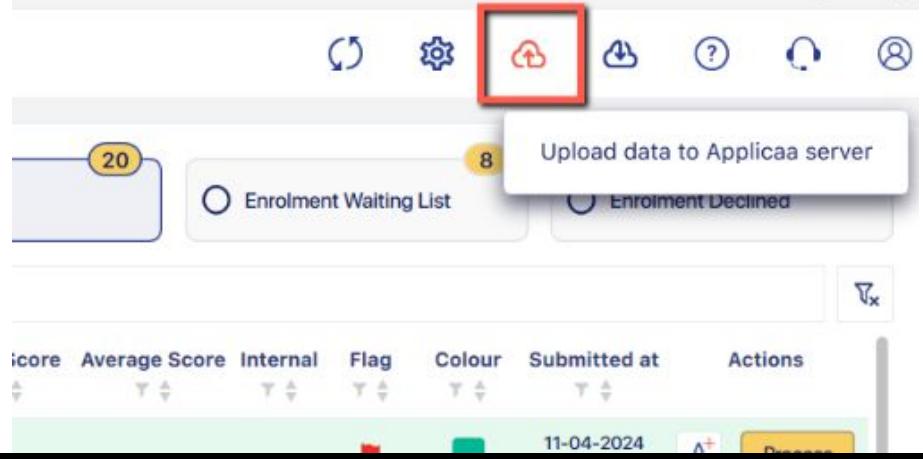

## **What's Next**

This release of the app is to help you get familiar with it and make sure you have no issues downloading it. Any processing of students you make will be reset automatically when we make the next update.

The next (and final) update will be at the end of May - it will include the addition of the auto-allocate button.

On Wednesday 21 August, you will receive the achieved grades for your internal students and should import these into A+.

That data can then be synced to your App - we will instruct you on this.

Embargo settings will apply - anyone who is embargoed from seeing the results data in A+ will also be embargoed from seeing it in their version of the App.

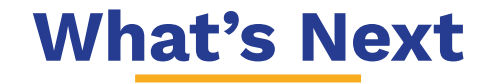

We're looking for **pilot schools!** If you would like to volunteer to test the App out ahead of time, please let us know.

Enrolment group training takes place every Thursday at 2pm until the end of term:

[Enrolment Guide 1 \(system configuration\)](https://us02web.zoom.us/webinar/register/WN_2qjsSJVUQ2iF_2w31lYRgg)

[Enrolment Guide 2 \(final checks and additional information about the App\)](https://us02web.zoom.us/webinar/register/WN_rZOELeSVRPeoc9ucQWcTWw)

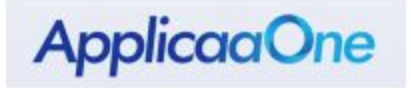

Think "University Clearing", but for Sixth Form

What if there was a system, where as soon as a student was declined, they appeared in a pool?

What if after GCSE Results Day you were able to see a list of Year 11 students nearby who were looking for the courses you still had spaces for (and you could see they met your entry requirements)?

What if you could then contact them, interview them, and offer them a place on the spot?

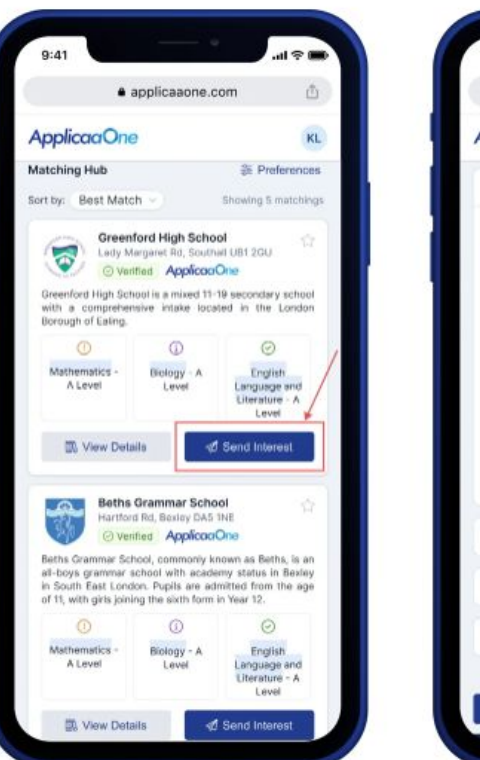

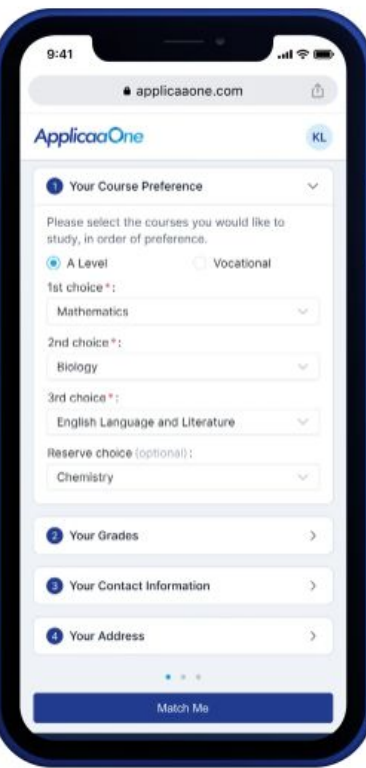

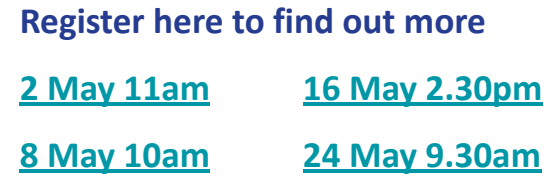

# **Do you have any questions?**